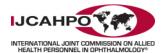

## **CLINIC STAFF GUIDE**

## How to Use IJCAHPO's Clinic CE Subscription Coupon to Order Online Courses

## **Ordering a Course**

| STEP | ACTION                                                                                                    |
|------|----------------------------------------------------------------------------------------------------|
| 1.   | Go to <u>https://store.jcahpo.org</u> .                                                                                                    |
| 2.   | Click Sign In in the upper-left corner of your window.                                                                                                    |
| 3.   | Enter your Username and Password, and then click Sign In.<br>Sign In<br>Username<br>Password<br>Password<br>Remember me<br>Sign In<br>Forgot my password or my<br>Username<br>Create a new account |

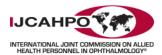

| 4. | Click Subscription Course List to view a list of all eligible Clinic CE Subscription courses.                                                                           |
|----|----------------------------------------------------------------------------------------------------|
|    | IJCAHPO                                                                                                    |
|    | FAQs Clinic CE Subscription Subscription Course List                                                                                                    |
|    | <b>NOTE:</b> Be patient as it may take a few moments to display.                                                                                                    |
| 5. | Click <b>DETAILS</b> for additional information about each Clinic CE Subscription course.                                                                               |
|    | FyeCareMarketplace × ← → C ① store.jcahpo.org/SearchResults.aspx?searchterm=JCAV5140&searchoption=ALL                                                                   |
|    | Sign In                                                                                                    |
|    | <b>EyeCareMarketplace</b>                                                                                                    |
|    | EyeCareCE Home EyeCareMarketplace Home My Courses Free Resources Glossary Clinic CE Sub                                                                                 |
|    | Advanced Anterior Segment OCT Imaging<br>CE Credit(s):<br>1 JCAHPO Group A, 1 AOC NC, 1 OPS CEC (1:1) (Intermediate)<br>Product Code: JCAV5140<br>Member Price: \$15.00 |
|    | Diagnostic Testing<br>and Imaging<br>Your Price: \$20.00<br>Your Price: \$20.00                                                                                         |
|    | DETAILS ADD TO CART                                                                                                    |
|    |                                                                                                    |
|    | <b>NOTE:</b> All eligible Clinic CE Subscription courses are identified by the following icon:                                                                          |
|    | CLINIC CE<br>subscription                                                                                                    |
| 6. | Click ADD TO CART to order the course.                                                                                                    |
|    | <b>NOTE:</b> To ensure a speedy transaction, we recommend limiting the number of courses in your cart to 10.                                                            |

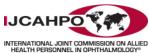

|                                        |                                                                                                    |                                                                |                                              | 2                                                                                                    |
|----------------------------------------|----------------------------------------------------------------------------------------------------|----------------------------------------------------------------|----------------------------------------------|----------------------------------------------------------------------------------------------------|
|                                        | re.jcahpo.org/detail.aspx?i                                                                                                    | d=JCAV5140                                                     |                                              |                                                                                                    |
| Sign Out                               |                                                                                                    |                                                                |                                              |                                                                                                    |
| EyeCareMar                             | ketplace <sup>*</sup>                                                                                                    |                                                                |                                              |                                                                                                    |
| EyeCareCE Home EyeCareMarketplac       | ce Home My Courses                                                                                                    | Free Resources Glossary                                        | Clinic CE Subscri                            |                                                                                                    |
| Advanced Anterior Se                   | gment OCT Imagin                                                                                                    | ıg                                                             |                                              |                                                                                                    |
|                                        | on a regular ba<br>devices availab<br>tips for accurat<br>bascription<br>ourse Code: JCAV5140<br>rovided by: JCAHPO<br>nstructor: Dianne Anderse<br>evel: Intermediate |                                                                | view of the                                  |                                                                                                    |
| e                                      | Available for Immediat                                                                                                    | e Access                                                       |                                              | \$                                                                                                    |
|                                        | our Price: \$15.00                                                                                                    |                                                                |                                              | مرا<br>بالا                                                                                                    |
|                                        | ADD TO CART                                                                                                    | <b>↓</b> ∞                                                     | f 🗹 in 🕅 🔽                                   |                                                                                                    |
| ~~~~~~~~~~~~~~~~~~~~~~~~~~~~~~~~~~~~~~ | Item added to cart!                                                                                                    | N CART / CHECKOUT 📓 PAY NO                                     | w 🗐                                          | - And - And |
|                                        |                                                                                                    | C <b>ode</b> field and then clicl<br>e your coupon code here j |                                              |                                                                                                    |
| Qty Item Description                   |                                                                                                    |                                                                |                                              |                                                                                                    |
|                                        | Segment OCT Imagir                                                                                                    | a                                                              |                                              | 00                                                                                                    |
|                                        | Segment OCT Imagir                                                                                                    | ıg                                                             | \$15.                                        | 00                                                                                                    |
| Delete Advanced Anterior               |                                                                                                    |                                                                |                                              |                                                                                                    |
| Delete Advanced Anterior               |                                                                                                    |                                                                | \$15.0<br>total: \$15.0                      | 00                                                                                                    |
| Delete Advanced Anterior               |                                                                                                    | Sub<br>Shipp                                                   | \$15.0<br>total: \$15.0                      | 00                                                                                                    |
| Delete Advanced Anterior               |                                                                                                    | Sub<br>Shipp                                                   | \$15.0<br>total: \$15.0<br>ping: \$0.0       | 00                                                                                                    |
| Delete Advanced Anterior               |                                                                                                    | Sub<br>Shipp<br>Hand                                           | total: \$15.0<br>ping: \$0.0<br>dling: \$0.0 | 00<br>00<br>00                                                                                                    |

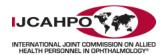

| 8. (cont.) | <u>NOTE:</u> | After the Coupon Code has been applied, you will see that the price of been deducted.                                                                                                    | f each course | has |
|------------|--------------|----------------------------------------------------------------------------------------------------|---------------|-----|
|            | Qty          | Item Description                                                                                                    | Total         |     |
|            |              |                                                                                                    | Price         |     |
|            | Delete       | Advanced Anterior Segment OCT Imaging                                                                                                    | \$15.00       |     |
|            | Delete       | Coupon:<br>Free for                                                                                                    | (\$15.00)     |     |
|            | Coupon       | Code: APPLY                                                                                                    |               |     |
|            |              | Subtotal:                                                                                                    | \$0.00        |     |
|            |              | Shipping:                                                                                                    | \$0.00        |     |
|            |              | Handling:                                                                                                    | \$0.00        |     |
|            |              | Tax:                                                                                                    | \$0.00        |     |
|            |              |                                                                                                    | \$0.00        |     |
|            | <u>NOTE:</u> | <ul> <li>If this is not the case, confirm the following:</li> <li>Was the Coupon Code entered correctly?</li> <li>Has the Coupon Code expired? (Your Administrator can confirm the<br/>Are all of the courses Clinic CE Subscription eligible?</li> </ul> | iis.)         |     |
| 9.         | Click PL     | ACE ORDER.                                                                                                    |               |     |
|            | CONT         | INUE SHOPPING PLACE ORDER                                                                                                    |               |     |
| 10.        | Please       | wait a few moments for your receipt to appear.                                                                                                    |               |     |

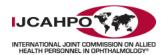

## Taking an EyeCareCE Course

| STEP | ACTION                                                                                                    |
|------|----------------------------------------------------------------------------------------------------|
| 1.   | Go to <u>https://eyecarece.jcahpo.org</u> .                                                                                                    |
| 2.   | Click My Courses.                                                                                                    |
| 3.   | If prompted, enter your Username and Password, and then click Sign In.<br>Sign In<br>Sign In<br>Sig |
|      | Sign In                                                                                                    |
|      | Vsername<br>1<br>Password<br>2<br>Remember me<br>3<br>Sign In<br>Forgot my password or my<br>username<br>Create a new account                                                                                                    |
|      |                                                                                                    |

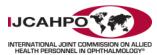

| 4. | Click Launch Course to begin taking the course.                                                                                                    |
|----|----------------------------------------------------------------------------------------------------|
|    | MyCourses ×                                                                                                    |
|    | ← → C ↑  Secure   https://eyecarece.jcahpo.org/EyeCareCE/My_Courses/EyeCareCE/My_                                                                                       |
|    | Sign Out                                                                                                    |
|    | EyeCareCE                                                                                                    |
|    | EyeCareCE Home EyeCareMarketplace My Courses Free Resources Partners                                                                                                    |
|    | Course ID: JCAV5140<br>Launch Course<br>ICAV4130 Understanding Strabismus & Amblyopia                                                                                   |
|    | <b>NOTE:</b> In order to earn CE Credit for each course, you must pass the Quiz with a score of 80% or higher <u>AND</u> complete and submit the Curriculum Evaluation. |